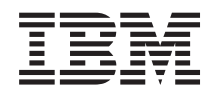

IBM Systems - iSeries Verbindung zur iSeries herstellen Navigator-Tasks im Web

*Version 5 Release 4*

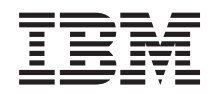

IBM Systems - iSeries Verbindung zur iSeries herstellen Navigator-Tasks im Web

*Version 5 Release 4*

#### **Hinweis**

Vor Verwendung dieser Informationen und des darin beschriebenen Produkts sollten die Informationen unter ["Bemerkungen",](#page-26-0) auf Seite 21 und das Handbuch *IBM eServer Safety Information*, IBM Form G229-9054, gelesen werden.

#### **Dritte Ausgabe (Februar 2006)**

Diese Ausgabe bezieht sich auf Version 5, Release 4, Modifikation 0 des Lizenzprogramms IBM i5/OS (Produktnummer 5722-SS1) und auf alle nachfolgenden Releases und Modifikationen, es sei denn, es erfolgen anders lautende Angaben in neuen Ausgaben. Diese Version kann nicht auf allen RISC-Modellen (Reduced Instruction Set Computer) ausgeführt werden. Auf CISC-Modellen ist sie nicht ausführbar.

Diese Veröffentlichung ist eine Übersetzung des Handbuchs *IBM Systems - iSeries, Connecting to iSeries, Navigator tasks on the Web,* herausgegeben von International Business Machines Corporation, USA

© Copyright International Business Machines Corporation 2004, 2006 © Copyright IBM Deutschland GmbH 2004, 2006

Informationen, die nur für bestimmte Länder Gültigkeit haben und für Deutschland, Österreich und die Schweiz nicht zutreffen, wurden in dieser Veröffentlichung im Originaltext übernommen.

Möglicherweise sind nicht alle in dieser Übersetzung aufgeführten Produkte in Deutschland angekündigt und verfügbar; vor Entscheidungen empfiehlt sich der Kontakt mit der zuständigen IBM Geschäftsstelle.

Änderung des Textes bleibt vorbehalten.

Herausgegeben von: SW TSC Germany Kst. 2877 Februar 2006

# **Inhaltsverzeichnis**

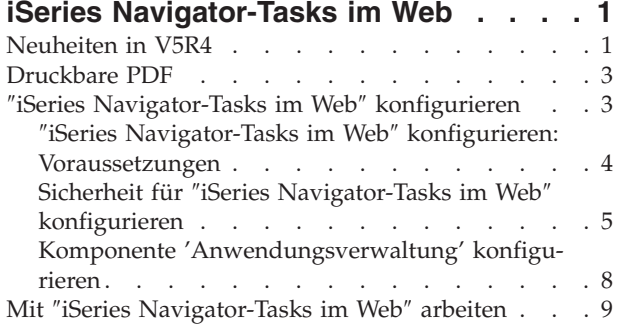

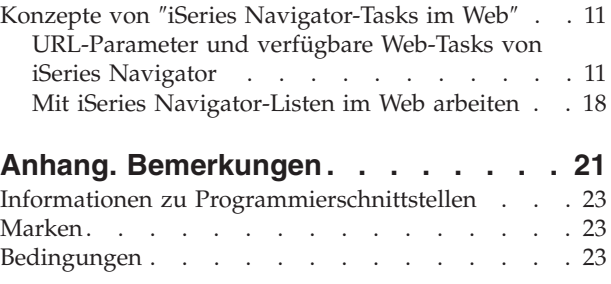

# <span id="page-6-0"></span>**iSeries Navigator-Tasks im Web**

Auf eine Untergruppe der iSeries Navigator-Tasks können Sie über einen Web-Browser zugreifen. Die Schnittstelle sieht möglicherweise etwas anders aus, aber die verfügbaren Tasks sind identisch.

Die folgenden iSeries Navigator-Funktionen stehen für die Arbeit im Web zur Verfügung:

- v **Basisoperationen** (Nachrichten, Benutzerjobs, Drucker, Druckausgabe**\*** und vieles mehr)
- v **Ablaufsteuerung** (Aktive Jobs, Serverjobs, Ausgabewarteschlangen, Subsysteme und vieles mehr)
- v **Netzwerk** (TCP/IP-Server)
- v **Konfiguration und Service** (Systemwerte, Zeitmanagement, Plattenstatus, Systemprotokoll und Kennwort ändern)
- v **Datenbank** (Datenbankobjekte)

**\* Anmerkung:** Wenn Sie den Inhalt der Druckausgabe im Web anzeigen möchten, müssen Sie das Plug-in für den Browser IBM AFP Viewer auf Ihren PC herunterladen. Mit dem Plug-in für AFP Viewer können Sie AFP- und SCS-Ausgaben in Ihrem Web-Browser anzeigen. Sie können dieses Plug-in von der folgenden Website herunterladen: [http://www-](http://www-1.ibm.com/support/docview.wss?rs=203&q=afp+plugin&uid=psd1P4000233)

[1.ibm.com/support/docview.wss?rs=203&q=afp+plugin&uid=psd1P4000233](http://www-1.ibm.com/support/docview.wss?rs=203&q=afp+plugin&uid=psd1P4000233)

Im folgenden Thema [URL-Parameter](#page-17-0) und verfügbare Web-Tasks von iSeries Navigator können Sie zu einer Liste der Tasks springen, die Sie im Web ausführen können.

Nachdem Sie das Exemplar des HTTP Administration Servers auf dem System gestartet haben, benötigen Sie lediglich einen Web-Browser, der eine Verbindung zur iSeries herstellen kann, um mit ″iSeries Navigator-Tasks im Web″ arbeiten zu können. Den Zugriff auf ″iSeries Navigator-Tasks im Web″ erhalten Sie auf der Seite ″iSeries-Tasks″, indem Sie den folgenden URL in einem Web-Browser aufrufen und hierbei anstelle von **hostA** Ihr iSeries-System angeben:

## **http://hostA:2001**

Nachdem Sie die Verbindung zu ″iSeries Navigator-Tasks im Web″ hergestellt haben, können Sie die Webadressen von allen verfügbaren iSeries Navigator-Funktionen, die Sie regelmäßig anzeigen und verwenden möchten, zur Web-Browser-Liste mit den wichtigsten Webseiten (beispielsweise ″Favoriten″) hinzufügen. Anschließend können Sie genauso auf diese iSeries Navigator-Tasks zugreifen, wie Sie auf diese Favoriten oder mit Lesezeichen markierte Webseiten zugreifen.

Die folgenden Informationen sollen Ihnen bei der Verwendung von ″iSeries Navigator-Tasks im Web″ helfen. Sie enthalten Tipps für die Einrichtung und Konfiguration einer gesicherten Serverausführung sowie einen Überblick über die verfügbaren Funktionen.

# **Neuheiten in V5R4**

″iSeries Navigator-Tasks im Web″ bietet eine neue Methode für die Verwendung von iSeries Navigator-Funktionen über einen Web-Browser.

Die Verwendung von ″iSeries Navigator-Tasks im Web″ ist in V5R4 sogar noch einfacher:

- v Klicken Sie auf **Alle Tasks anzeigen** auf der Homepage, um eine Liste aller verfügbaren Tasks anzuzeigen.
- v Klicken Sie auf **Favoriten erstellen** auf der Homepage, um alle URLs der iSeries Navigator-Tasks in einer HTML-Datei zu speichern, die ohne großen Aufwand in den Browser importiert werden kann.

v Konfigurieren Sie Ihre Vorgaben und Sicherheit durch die Auswahl des Links **Konfigurationsseite iSeries Navigator-Tasks**.

In der unten folgenden Liste werden iSeries Navigator-Tasks im Web aufgeführt, die in V5R4 neu sind. Weitere Informationen zu diesen und anderen Tasks finden Sie in [URL-Parameter](#page-17-0) und verfügbare Web-Tasks von iSeries [Navigator.](#page-17-0)

- v **Basisoperationen:**
	- qsysmsg
	- dspprtout
	- rpyprtout
	- hldprtout
	- rlsprtout
	- movprtout
	- dltprtout
	- cnvprtout
	- prtoutprop
	- prt
	- rpyprt
	- hldprt
	- rlsprt
	- startprt
	- stopprt
	- restartprt
	- prtprop
	- availprt
	- unavailprt
	- runcmd
- v **Ablaufsteuerung:**
	- clroutq
	- hldoutq
	- rlsoutq
	- alljobq
	- actjobq
	- hldjobq
	- rlsjobq
	- clrjobq
	- actpool
	- shrpool
	- syssts
- v **Konfiguration und Service**
	- dsksts
	- dsplog
	- chgpwd
- v **Datenbank**
	- db.tblpart
	- db.schema
- <span id="page-8-0"></span>– db.database
- db.tblidx
- db.perfmon
- db.crtmon
- db.import
- db.export
- db.idxadv

# **Markierung der Neuerungen und Änderungen**

Damit Sie schnell erkennen können, an welchen Stellen technische Änderungen vorgenommen wurden, sind diese mit den folgenden Markierungen versehen:

- Die Grafik  $\gg$  markiert den Anfang der neuen oder geänderten Informationen.
- Die Grafik « markiert das Ende der neuen oder geänderten Informationen.

Weitere Informationen zu den Neuerungen und Änderungen in dieser Release finden Sie in Hinweise für den Benutzer.

# **Druckbare PDF**

Mit Hilfe dieser Informationen können Sie eine PDF-Datei mit diesen Informationen anzeigen und drucken.

Um die PDF-Version dieses Dokuments anzuzeigen oder herunterzuladen, wählen Sie ″iSeries [Navigator-](rzatg.pdf)[Tasks](rzatg.pdf) im Web″ aus (ca. 152 KB).

# **PDF-Dateien speichern**

So können Sie eine PDF-Datei zum Anzeigen oder Drucken auf Ihrer Workstation speichern:

- 1. Klicken Sie mit der rechten Maustaste in Ihrem Browser auf die PDF-Datei (klicken Sie mit der rechten Maustaste auf den oben stehenden Link).
- 2. Klicken Sie bei Verwendung des Internet Explorers auf die Option für das Speichern des Ziels. Klicken Sie bei Verwendung von Netscape Communicator auf die Option für das Speichern des Links.
- 3. Navigieren Sie zu dem Verzeichnis, in dem die PDF-Datei gespeichert werden soll.
- 4. Klicken Sie auf **Speichern**.

# **Adobe Acrobat Reader herunterladen**

Zum Anzeigen oder Drucken der PDF-Dateien benötigen Sie das Programm ″Adobe Acrobat Reader″.

Auf der [Adobe-Website](http://www.adobe.com/products/acrobat/readstep.html) (www.adobe.com/products/acrobat/readstep.html) können Sie eine Kopie des Programms herunterladen.

# ″**iSeries Navigator-Tasks im Web**″ **konfigurieren**

Die Verwendung von ″iSeries Navigator-Tasks im Web″ ist einfach. Zuvor müssen Sie allerdings sicherstellen, dass das Exemplar des HTTP Administration Servers aktiv ist und dass die Sicherheit gemäß Ihren Anforderungen konfiguriert wurde. In diesem Thema erfahren Sie außerdem, wie Sie den Zugriff auf iSeries Navigator mit der Komponente ″Anwendungsverwaltung″ erteilen oder einschränken können.

Bevor Sie über einen Web-Browser mit einer iSeries Navigator-Funktion arbeiten können, müssen Sie sicherstellen, dass die Seite ″iSeries-Tasks″ an Port 2001 aktiv ist und dass die Sicherheit gemäß Ihren Anforderungen konfiguriert wurde.

## <span id="page-9-0"></span>**Zugehörige Konzepte**

"Mit ″iSeries [Navigator-Tasks](#page-14-0) im Web″ arbeiten" auf Seite 9

Hier können Sie nachlesen, wie Sie über einen Web-Browser mit den iSeries Navigator-Tasks arbeiten, und erhalten Informationen zu der Untergruppe der iSeries Navigator-Funktionen, die im Web verfügbar sind.

# ″**iSeries Navigator-Tasks im Web**″ **konfigurieren: Voraussetzungen**

Dieses Thema enthält weitere Details zum Starten dieses Exemplars. Das Exemplar des HTTP Administration Servers muss auf Ihrem System aktiv sein, damit eine Verbindung zur Schnittstelle von "iSeries Navigator-Tasks im Web″ hergestellt werden kann.

Damit Sie die iSeries Navigator-Funktionen über einen Web-Browser verwenden können, muss das Exemplar des HTTP Administration Servers auf Ihrem System aktiv sein. Prüfen Sie, ob Sie eine Verbindung zu Port 2001 herstellen können, indem Sie den folgenden URL in einem Web-Browser aufrufen und hierbei anstelle von **hostA** den Systemnamen angeben:

## **http://hostA:2001**

Wenn Sie auf Ihrem System eine Verbindung zu Port 2001 herstellen und die Seite ″iSeries-Tasks″ anzeigen können, ist das Verwaltungsexemplar bereits aktiv, und Sie können mit dem Konfigurieren der Sicherheit beginnen.

Ist keine Verbindung zu Port 2001 möglich, starten Sie auf Ihrem System das Exemplar des HTTP Administration Servers, indem Sie folgendermaßen vorgehen:

## **Exemplar des HTTP Administration Servers starten**

- 1. Vergewissern Sie sich, dass eine aktive Verbindung zwischen dem Computer, auf dem der Browser ausgeführt wird, und dem iSeries-Server besteht.
- 2. Erweitern Sie in iSeries Navigator den Eintrag **Meine Verbindungen**, und erweitern Sie den Eintrag für Ihr System.
- 3. Erweitern Sie **Netzwerk** → **Server** → **TCP/IP**, und klicken Sie mit der rechten Maustaste auf **HTTP Administration**.
- 4. Klicken Sie auf **Exemplar starten** → **APACHEDFT**.
- 5. Öffnen Sie einen Web-Browser, und vergewissern Sie sich, dass das Verwaltungsexemplar aktiv ist, indem Sie die Adresse **http://hostA:2001** aufrufen (geben Sie hierbei anstelle von **hostA** den Namen Ihres Systems an).

## **WebSphere-Systemexemplar für das Starten beim Starten des HTTP Administration Servers konfigurieren**

Nachdem Sie das Exemplar des HTTP Administration Servers gestartet haben, müssen Sie das WebSphere-Systemexemplar so konfigurieren, dass es gemeinsam mit diesem Exemplar gestartet wird. Das Thema ″Manage WebSphere Application Servers″ enthält weitere Details zu diesem Aspekt.

**Anmerkung:** Nachdem Sie die vorstehende Task ausgeführt haben, müssen Sie das Exemplar des HTTP Administration Servers stoppen und erneut starten.

## **Zugehörige Konzepte**

Manage WebSphere Application Servers

## **Zugehörige Tasks**

"Sicherheit für ″iSeries [Navigator-Tasks](#page-10-0) im Web″ konfigurieren" auf Seite 5

Wenn Sie über ein externes Netzwerk wie das Internet auf ″iSeries Navigator-Tasks im Web″ zugreifen, empfiehlt sich die Verwendung einer gesicherten HTTP-Verbindung. Falls sich der Server, der als Host für die Schnittstelle von ″iSeries Navigator-Tasks im Web″ dient, außerhalb einer Firewall befin<span id="page-10-0"></span>det oder Sie ein sekundäres System außerhalb einer Firewall verwalten, empfiehlt es sich außerdem, auch die IBM Toolbox für Java zu konfigurieren, damit Secure Socket-Verbindungen für den Datenzugriff aufgebaut werden.

# **Sicherheit für** ″**iSeries Navigator-Tasks im Web**″ **konfigurieren**

Wenn Sie über ein externes Netzwerk wie das Internet auf ″iSeries Navigator-Tasks im Web″ zugreifen, empfiehlt sich die Verwendung einer gesicherten HTTP-Verbindung. Falls sich der Server, der als Host für die Schnittstelle von ″iSeries Navigator-Tasks im Web″ dient, außerhalb einer Firewall befindet oder Sie ein sekundäres System außerhalb einer Firewall verwalten, empfiehlt es sich außerdem, auch die IBM Toolbox für Java zu konfigurieren, damit Secure Socket-Verbindungen für den Datenzugriff aufgebaut werden.

Die benötigte Sicherheitskonfiguration muss sorgfältig ermittelt werden, damit ein adäquater Schutz von sensiblen Daten wie Benutzer-IDs und Kennwörtern gewährleistet wird. Die Schnittstelle von ″iSeries Navigator-Tasks im Web″ kann so konfiguriert werden, dass gesicherte Verbindungen erforderlich sind, dass keine gesicherten Verbindungen verwendet werden oder dass eine Zwischenstufe dieser beiden Einstellungen angewendet wird. In der werkseitigen Konfiguration ist die Schnittstelle von ″iSeries Navigator-Tasks im Web″ so eingestellt, dass Warnungen an den Benutzer gesendet werden, falls keine gesicherten Verbindungen verwendet werden. Sie sollten die Sicherheitsanforderungen Ihrer Umgebung auswerten und entweder die Sicherheitskonfiguration für die Schnittstelle von ″iSeries Navigator-Tasks im Web″ ändern oder gesicherte Verbindungen konfigurieren.

Zur gesicherten Ausführung von ″iSeries Navigator-Tasks im Web″ kommen zwei Arten von SSL-Verbindungen (Secure Socket Layer) in Betracht:

- 1. Der erste Typ der SSL-Verbindung wird bei einer Verbindung zwischen einem Web-Browser und einem iSeries-System verwendet, das als Host für ″iSeries Navigator-Tasks im Web″ dient.
- 2. Der zweite Typ der SSL-Verbindung wird von der Schnittstelle von ″iSeries Navigator-Tasks im Web″ verwendet, um Daten von der lokalen iSeries und allen verwalteten sekundären Systemen abzurufen.

In der Standardeinstellung ist ″iSeries Navigator-Tasks im Web″ so konfiguriert, dass Benutzer gewarnt werden, falls nicht für alle Verbindungen SSL verwendet wird. Sie sollten Ihre Sicherheitsanforderungen auswerten und eine oder beide der folgenden Maßnahmen ergreifen:

- Sie konfigurieren und verwenden einen oder beide Typen der SSL-Verbindung.
- v Sie ändern die Konfigurationsparameter von ″iSeries Navigator-Tasks im Web″ so, dass ungesicherte Verbindungen anders behandelt werden. Hierbei haben Sie die Möglichkeit, SSL-Verbindungen als erforderlich zu definieren, als nicht erforderlich zu definieren oder eine Warnung auszugeben.

Die folgenden Themen enthalten weitere Informationen über die einzelnen Verbindungstypen und ihre entsprechenden Verwendungsoptionen:

# **Zugehörige Tasks**

"″iSeries Navigator-Tasks im Web″ konfigurieren: [Voraussetzungen"](#page-9-0) auf Seite 4 Dieses Thema enthält weitere Details zum Starten dieses Exemplars. Das Exemplar des HTTP Administration Servers muss auf Ihrem System aktiv sein, damit eine Verbindung zur Schnittstelle von ″iSeries Navigator-Tasks im Web″ hergestellt werden kann.

# **Web-Browser-Verbindungen zu** ″**iSeries Navigator-Tasks im Web**″ **konfigurieren**

Stellen Sie sicher, dass ″iSeries Navigator-Tasks im Web″ mit dem gewünschten Verhalten für die Behandlung von SSL oder ungesicherten Verbindungen aus Browsern konfiguriert ist. Außerdem müssen Sie SSL für das Exemplar des HTTP Administration Servers konfigurieren, wenn die Browserkommunikation über eine gesicherte Verbindung stattfinden können soll oder stattfinden muss.

Falls Sie zwischen den Web-Browsern und der Schnittstelle von ″iSeries Navigator-Tasks im Web″ keine gesicherten Verbindungen verwenden, kann ein anderer Benutzer im Netzwerk relativ leicht auf Ihre Benutzer-ID und Ihr Kennwort für OS/400 zugreifen. Wenn ein externes Netzwerk wie das Internet für die Browserverbindungen zur Schnittstelle von ″iSeries Navigator-Tasks im Web″ verwendet werden kann, sollten Sie SSL verwenden. Wollen Sie gesicherte Verbindungen zwischen den Web-Browsern und der Schnittstelle von ″iSeries Navigator-Tasks im Web″ zulassen, müssen Sie SSL für das Exemplar des HTTP Administration Servers konfigurieren.

# **Ausführung von HTTP-SSL-Verbindungen durch** ″**iSeries Navigator-Tasks im Web**″ **konfigurieren**

Bei ″iSeries Navigator-Tasks im Web″ haben Sie die Möglichkeit, SSL-Verbindungen zwischen den Web-Browsern und dem HTTP-Server verbindlich vorauszusetzen oder Benutzer zu warnen, wenn keine SSL-Verbindung verwendet wird. Falls Ihr System mit dem Internet verbunden ist, wird die Verwendung von SSL dringend empfohlen. In diesem Fall kann es sinnvoll sein, Benutzer lediglich zu warnen, wenn keine SSL-Verbindung verwendet wird, oder bei allen Browsern die Verwendung von gesicherten Verbindungen erforderlich zu machen. Wenn Ihr System durch eine Firewall geschützt ist, kann unter Umständen auch die Ausführung ohne SSL gewählt werden. In diesem Fall können Sie das Anzeigen von SSL-Warnungen und die SSL-Prüfung, die durch die Benutzerschnittstelle von ″iSeries Navigator-Tasks im Web″ ausgeführt wird, inaktivieren. Soll ″iSeries Navigator-Tasks im Web″ eine andere Aktion als eine Benutzerwarnung ausführen, wenn von Web-Browsern keine SSL-Verbindungen verwendet werden, müssen Sie die Konfiguration der iSeries Navigator-Tasks ändern.

Klicken Sie auf der Homepage von ″iSeries Navigator-Tasks im Web″ (task=home) auf den Link zur **Konfigurationsseite von iSeries Navigator-Tasks**. Wählen Sie die gewünschten SSL-Einstellungen in der Anzeige ″Konfiguration″ aus, und klicken Sie anschließend auf **OK**.

Verwenden Sie die folgenden Werte, um die Verwendung von SSL zu ändern:

### **warning:**

Dies ist die Standardeinstellung. Wenn der Parameter ″httpSSL″ auf den Wert ″warning″ gesetzt ist, ermittelt die Schnittstelle von ″iSeries Navigator-Tasks im Web″, ob SSL während der aktuellen Sitzung verwendet wird. Falls nicht, wird für einige Sekunden eine Warnung angezeigt. Der Benutzer kann die Verbindung jedoch weiterhin herstellen. Wenn vom Browser für die Verbindung zum Verwaltungsserver SSL verwendet wird, wird keine Warnung angezeigt.

#### **required:**

Wenn der Parameter **httpSSL** auf den Wert **required** gesetzt ist, ermittelt die Schnittstelle von ″iSeries Navigator-Tasks im Web″, ob SSL während der aktuellen Sitzung verwendet wird. Falls nicht, wird dem Benutzer der Zugriff auf die Anwendung verweigert.

#### **notrequired:**

Wenn der Parameter **httpSSL** auf den Wert **notrequired** gesetzt ist, werden sowohl gesicherte als auch ungesicherte Verbindungen zur Schnittstelle von ″iSeries Navigator-Tasks im Web″ akzeptiert. Die Anwendung prüft nicht, ob SSL während der aktuellen Sitzung verwendet wird.

## **Zugehörige Tasks**

SSL für das Exemplar des HTTP Administration Servers konfigurieren

# **Datenabrufverbindungen zum lokalen System und zu verwalteten sekundären Systemen konfigurieren**

Immer dann, wenn ″iSeries Navigator-Tasks im Web″ Daten von OS/400 abruft (entweder von der lokalen iSeries oder von verwalteten sekundären Systemen), wird die IBM Toolbox für Java verwendet, um eine Socketverbindung für den Datenabruf zu erstellen.

Dieser Typ von Verbindungen wird immer zwischen der Anwendung ″iSeries Navigator-Task im Web″ und OS/400 auf der lokalen iSeries aufgebaut. Außerdem wird er zu verwalteten sekundären Systemen aufgebaut. Falls das lokale System, auf dem die Schnittstelle von ″iSeries Navigator-Tasks im Web″ ausgeführt wird, nicht hinter einer Firewall liegt oder falls verwaltete sekundäre Systeme, auf die Sie zugreifen möchten, nicht hinter einer Firewall liegen, sollten Sie SSL für die Socketverbindungen der Java-Toolbox

konfigurieren. Außerdem müssen Sie sicherstellen, dass ″iSeries Navigator-Tasks im Web″ mit dem gewünschten Verhalten für die Erstellung und Verwendung von SSL oder ungesicherten Verbindungen der IBM Toolbox für Java konfiguriert ist.

″iSeries Navigator-Tasks im Web″ verwendet die IBM Toolbox für Java, um Verbindungen für die Kommunikation zwischen OS/400 und der Schnittstelle von ″iSeries Navigator-Tasks im Web″ aufzubauen. Mit diesen Verbindungen wird auf Daten zugegriffen, die sich auf der lokalen iSeries sowie ggfs. auf verwalteten sekundären Systemen befinden. Falls Ihre iSeries, auf der die Schnittstelle von ″iSeries Navigator-Tasks im Web″ ausgeführt wird, oder eines der verwalteten sekundären Systeme nicht hinter einer Firewall oder in einem isolierten Netzwerk liegt, sollten Sie SSL für die Verbindungen der IBM Toolbox für Java verwenden. Damit Sie für Datenzugriffsverbindungen SSL verwenden können, müssen Sie die Java-Toolbox für den Aufbau einer Secure Socket-Verbindung konfigurieren.

# **Verwendung von SSL-Verbindungen mit der IBM Toolbox für Java durch** ″**iSeries Navigator-Tasks im Web**″ **konfigurieren**

Bei ″iSeries Navigator-Tasks im Web″ haben Sie die Möglichkeit, SSL-Verbindungen für die Kommunikation zwischen der Schnittstelle von ″iSeries Navigator-Tasks im Web″ und OS/400 verbindlich vorauszusetzen, die Verwendung von SSL nach Möglichkeit zu versuchen, SSL nicht zu verwenden oder die Benutzer zu warnen, wenn SSL nicht verwendet wird. Die Konfiguration des Netzwerks bestimmt, welche Einstellung für Sie am besten geeignet ist. Diese Verbindungen werden nur zum Senden von Daten zwischen der Anwendung ″iSeries Navigator-Tasks im Web″ und OS/400 auf dem lokalen System und allen verwalteten sekundären Systemen verwendet. Wenn Ihre lokale iSeries und die verwalteten sekundären iSeries-Systeme hinter einer Firewall liegen, kann unter Umständen auf die Verwendung von SSL-Verbindungen verzichtet werden. Liegt eine heterogene Umgebung vor, in der sich einige verwaltete sekundäre Systeme hinter einer Firewall befinden und einige dieser Systeme nicht, ist es möglicherweise sinnvoll, die Verwendung von SSL-Verbindungen nach Möglichkeit zu versuchen. Falls "iSeries Navigator-Tasks im Web″ eine andere Aktion ausführen soll, als immer die Herstellung von SSL-Verbindungen zu versuchen und Benutzer zu warnen, wenn keine SSL-Verbindungen verwendet werden, müssen Sie den Parameter **SocketConnectionSSL** in der folgenden Datei ändern:

## **\QIBM\UserData\WebASE\ASE5\SYSINST\config\cells\LOCAL\applications \iSeriesNavigatorforWeb.ear\deployments\iSeriesNavigatorforWeb \iSeriesNavigator.war\WEB-INF\web.xml**

Öffnen Sie die Datei **web.xml**, und ändern Sie den Inhalt in den Tags **<param-value>**, um die Verwendung von SSL zu ändern:

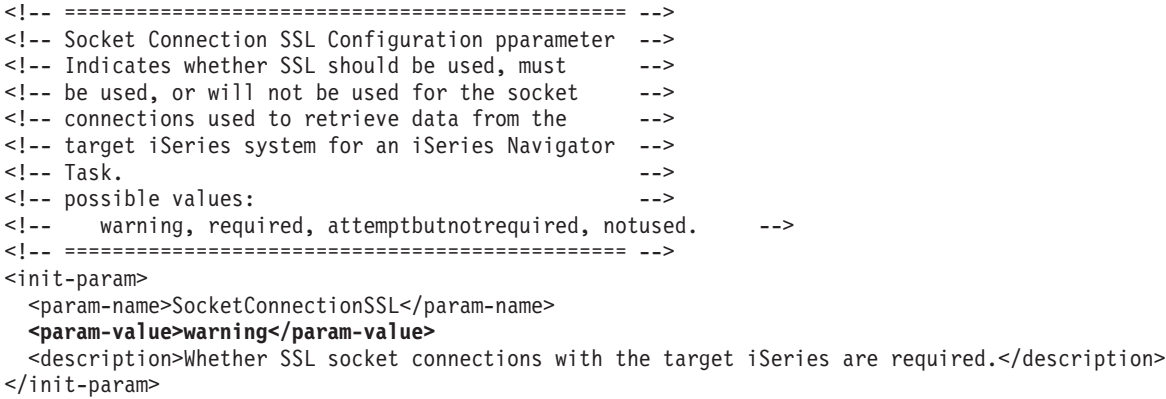

Nach Änderungen an der Datei **web.xml** müssen Sie das WebSphere-Systemexemplar beenden und erneut starten, damit die Änderungen wirksam werden. Verwenden Sie die folgenden Werte, um die Verwendung von SSL im vorstehenden Codebeispiel zu ändern:

#### **warning:**

Dies ist die Standardeinstellung. Wenn der Parameter **SocketConnectionSSL** auf den Wert **war-**

<span id="page-13-0"></span>**ning** gesetzt ist, verwendet ″iSeries Navigator-Tasks im Web″ die Java-Toolbox, um eine Secure Socket-Verbindung aufzubauen. Falls eine gesicherte Verbindung aufgebaut wurde, wird keine Warnung angezeigt. Kann eine gesicherte Verbindung nicht hergestellt werden, wird für einige Sekunden eine Warnung angezeigt. Der Benutzer kann die Verbindung jedoch weiterhin herstellen. Diese Einstellung zeigt eine Warnung pro Sitzung und pro verwaltetem System an, zu dem ein Benutzer eine Verbindung herstellt. Ein Benutzer muss sich abmelden und wieder anmelden, damit die Warnung erneut angezeigt wird.

#### **required:**

Wenn der Parameter **SocketConnectionSSL** auf den Wert **required** gesetzt ist, verwendet ″iSeries Navigator-Tasks im Web″ die Java-Toolbox, um eine Secure Socket-Verbindung aufzubauen. Falls eine gesicherte Verbindung aufgebaut wurde, wird keine Warnung angezeigt. Kann eine gesicherte Verbindung nicht hergestellt werden, wird eine Fehlernachricht angezeigt, und die Verbindung wird zurückgewiesen. Der Benutzer kann nicht mit der angeforderten Task fortfahren.

#### **attemptbutnotrequired:**

Wenn der Parameter **SocketConnectionSSL** auf den Wert **attemptbutnotrequired** gesetzt ist, wird keine Warnung angezeigt. ″iSeries Navigator-Tasks im Web″ versucht jedoch weiterhin, unter Verwendung der IBM Toolbox für Java eine Secure Socket-Verbindung aufzubauen. Wenn eine gesicherte Verbindung nicht aufgebaut werden kann, wird eine ungesicherte Verbindung hergestellt.

#### **notrequired:**

Wenn der Parameter **SocketConnectionSSL** auf den Wert **notrequired** gesetzt ist, ist eine gesicherte Verbindung nicht erforderlich. ″iSeries Navigator-Tasks im Web″ versucht in diesem Fall **nicht**, unter Verwendung der IBM Toolbox für Java eine Secure Socket-Verbindung aufzubauen. Es wird eine ungesicherte Verbindung hergestellt.

#### **Zugehörige Tasks**

Java-Toolbox für den Aufbau einer Secure Socket-Verbindung konfigurieren

# **Komponente 'Anwendungsverwaltung' konfigurieren**

Mit der Komponente ″Anwendungsverwaltung″ können Sie den Benutzerzugriff auf die Anwendung ″iSeries Navigator-Tasks im Web″ erteilen bzw. einschränken und den Zugriff auf die Server steuern, die über die Webschnittstelle verwaltet werden. In der Standardeinstellung können nur Benutzer mit der Systemberechtigung für alle Objekte (ALLOBJ) auf die Anwendung ″iSeries Navigator-Tasks im Web″ zugreifen oder die iSeries über eine Web-Task verwalten.

So können Sie mit Hilfe von ″Anwendungsverwaltung″ den Zugriff auf ″iSeries Navigator-Tasks im Web″ erteilen oder einschränken:

- 1. Erweitern Sie in iSeries Navigator den Eintrag **Meine Verbindungen**.
- 2. Klicken Sie mit der rechten Maustaste auf Ihr System, und wählen Sie die Optionen **Anwendungsverwaltung** → **Lokale Einstellungen** aus.
- 3. Wählen Sie die Registerkarte **Hostanwendungen** aus, und erweitern Sie **iSeries Navigator-Tasks im Web**.

Unter ″iSeries Navigator-Tasks im Web″ können Sie den Zugriff auf die folgenden Funktionen erteilen oder einschränken:

#### **Server über Webschnittstelle verwalten**

Gibt an, dass dieses System über eine beliebige, im Web ausgeführte iSeries Navigator-Task verwaltet werden kann, und zwar unabhängig davon, welches System als Host für die Anwendung ″iSeries Navigator-Tasks im Web″ dient. Die Standardeinstellung lautet ″Zugriff auf alle Objekte″.

#### **Webschnittstelle von iSeries Navigator verwenden**

Hier wird der Zugriff auf die Webanwendung von iSeries Navigator konfiguriert. Die Standardeinstellung lautet ″Zugriff auf alle Objekte″.

## <span id="page-14-0"></span>**Webschnittstelle von iSeries Navigator konfigurieren**

Hier wird der Zugriff auf die Webkonfiguration von iSeries Navigator konfiguriert (task=config, oder klicken Sie auf den Link ″Konfiguration″ auf der Homepage). Die Standardeinstellung lautet ″Zugriff auf alle Objekte″.

Ausführlichere Informationen über das Erteilen und Einschränken des Benutzerzugriffs auf die iSeries Navigator-Funktionen finden Sie unter ″Anwendungsverwaltung″.

## **Zugehörige Konzepte**

Anwendungsverwaltung

# **Mit** ″**iSeries Navigator-Tasks im Web**″ **arbeiten**

Hier können Sie nachlesen, wie Sie über einen Web-Browser mit den iSeries Navigator-Tasks arbeiten, und erhalten Informationen zu der Untergruppe der iSeries Navigator-Funktionen, die im Web verfügbar sind.

Nachdem Sie die Konfiguration von ″iSeries Navigator-Tasks im Web″ abgeschlossen haben, können Sie damit beginnen, mit einer Untergruppe der iSeries Navigator-Funktionen zu arbeiten. > Wenn Sie mit der Arbeit mit ″iSeries Navigator-Tasks im Web″ beginnen möchten, klicken Sie auf **Alle Tasks anzeigen** auf der Homepage. Geben Sie auf der Taskseite das System und wahlweise eine Datenbank und ein Schema an, wenn Sie Datenbankobjekte verwenden möchten. Klicken Sie auf **OK**, um die Taskseite zu öffnen. Auf der Taskseite können Sie die Indexzunge auswählen, die der Kategorie zugeordnet ist, mit der Sie arbeiten möchten; klicken Sie anschließend auf die Liste oder Aktion, mit der Sie arbeiten möchten.

Wenn der URL erstellt ist, können Sie ihn Ihrer Web-Browser-Favoritenliste hinzufügen und auf diese iSeries Navigator-Task wie auf Ihre anderen Webseiten (Favoriten oder gesicherte) zugreifen. Oder Sie klicken einfach auf **Favoriten erstellen...** auf der Homepage, und ein Assistent generiert eine HTML-Datei, die alle iSeries Navigator-Tasks für Ihr iSeries-System enthält. Wenn Sie auf die Schaltfläche ″Favoriten-HTML speichern″ am Ende des Assistenten klicken, können Sie die HTML-Datei in einem Verzeichnis Ihrer Wahl speichern. Wenn Sie diese Datei in Ihren Web-Browser importieren, erstellt er eine Favoritenliste für jede iSeries Navigator-Task im Web. Zum Importieren einer Datei in Internet Explorer wählen Sie **Datei --> Importieren und Exportieren...** aus. Führen Sie anschließend die Anweisungen des Assistenten aus.  $\mathbf{\&}$ 

Wenn Sie bereits mit iSeries Navigator vertraut sind, werden Sie feststellen, dass dieselben Funktionen für die Arbeit im Web zur Verfügung stehen wie auf dem installierten PC-Client. Während die Funktionen identisch sind, gibt es allerdings Unterschiede zwischen der Navigation und der Ausführung von Aktionen im Web und der Navigation und Ausführung von Aktionen auf dem installierten PC-Client. Weitere Informationen über die Verwendung der grafischen Oberfläche im Web enthalten die folgenden Artikel:

- [URL-Parameter](#page-16-0) und verfügbare Web-Tasks von iSeries Navigator
- v Aktionen im Web [ausführen](#page-23-0)

Weitere Informationen über die im Web verfügbaren iSeries Navigator-Funktionen finden Sie in den folgenden Themen des Information Centers:

## **Basisoperationen**

- Nachrichten
- Mit Druckausgabe arbeiten
- **Jobs**

## **Work Management**

- Manage jobs and threads
- Manage output queues

• Manage subsystems

### **Konfiguration und Service**

- Systemwerte
- Zeitmanagement

## **Datenbank**

Mit der Webschnittstelle können Sie auf die folgenden Datenbankobjekte und den ihnen zugeordneten Funktionen der iSeries Navigator-Komponente ″Datenbank″ zugreifen:

- Schemata
- Tabellen
- v Tabellenpartitionen
- Aliasnamen
- Indizes
- Journale
- Journalempfänger
- Sortierungen
- Einzigartige Datentypen
- Funktionen
- Pakete
- SQL-Prozeduren
- Auslöser
- Integritätsbedingungen

Weitere Informationen zu diesen Objekten finden Sie unter ″Database administration″.

## **Zugehörige Konzepte**

"″iSeries [Navigator-Tasks](#page-8-0) im Web″ konfigurieren" auf Seite 3

Die Verwendung von ″iSeries Navigator-Tasks im Web″ ist einfach. Zuvor müssen Sie allerdings sicherstellen, dass das Exemplar des HTTP Administration Servers aktiv ist und dass die Sicherheit gemäß Ihren Anforderungen konfiguriert wurde. In diesem Thema erfahren Sie außerdem, wie Sie den Zugriff auf iSeries Navigator mit der Komponente ″Anwendungsverwaltung″ erteilen oder einschränken können.

["URL-Parameter](#page-16-0) und verfügbare Web-Tasks von iSeries Navigator" auf Seite 11

Jede iSeries Navigator-Task, mit der Sie arbeiten, verfügt über einen eigenen eindeutigen URL, der im Adressenfeld Ihres Internet-Browsers angezeigt wird. Jeder URL wird durch das Befolgen einer vordefinierten Gruppe von Konventionen erstellt, zu denen der Hostname, der Port, der Anwendungsname und der Name der Task gehören, mit der Sie arbeiten wollen.

"Mit iSeries [Navigator-Listen](#page-23-0) im Web arbeiten" auf Seite 18

Während die Funktionen, mit denen Sie im Web arbeiten können, mit den Funktionen auf dem installierten Client identisch sind, unterscheidet sich die Schnittstelle von ″iSeries Navigator-Tasks im Web″ von der Schnittstelle, die Sie bislang vom installierten Client kennen.

Nachrichten

Mit Druckausgabe arbeiten

Jobs

Manage jobs and threads

Manage output queues

Manage subsystems

Systemwerte

<span id="page-16-0"></span>Zeitmanagement Database administration

# **Konzepte von** ″**iSeries Navigator-Tasks im Web**″

Die Tasks, mit denen Sie im Web arbeiten können, sind zwar identisch, aber die Webschnittstelle ist anders. Hier erfahren Sie, wie Sie die Schnittstelle von ″iSeries Navigator-Tasks im Web″ durch vordefinierte URL-Parameter und URL-Abkürzungen effizienter nutzen können und wie Sie Aktionen für iSeries Navigator-Funktionen im Web ausführen können.

# **URL-Parameter und verfügbare Web-Tasks von iSeries Navigator**

Jede iSeries Navigator-Task, mit der Sie arbeiten, verfügt über einen eigenen eindeutigen URL, der im Adressenfeld Ihres Internet-Browsers angezeigt wird. Jeder URL wird durch das Befolgen einer vordefinierten Gruppe von Konventionen erstellt, zu denen der Hostname, der Port, der Anwendungsname und der Name der Task gehören, mit der Sie arbeiten wollen.

- "URL-Parameter"
- v "Im Web verfügbare Tasks von iSeries [Navigator"](#page-17-0) auf Seite 12

# **URL-Parameter**

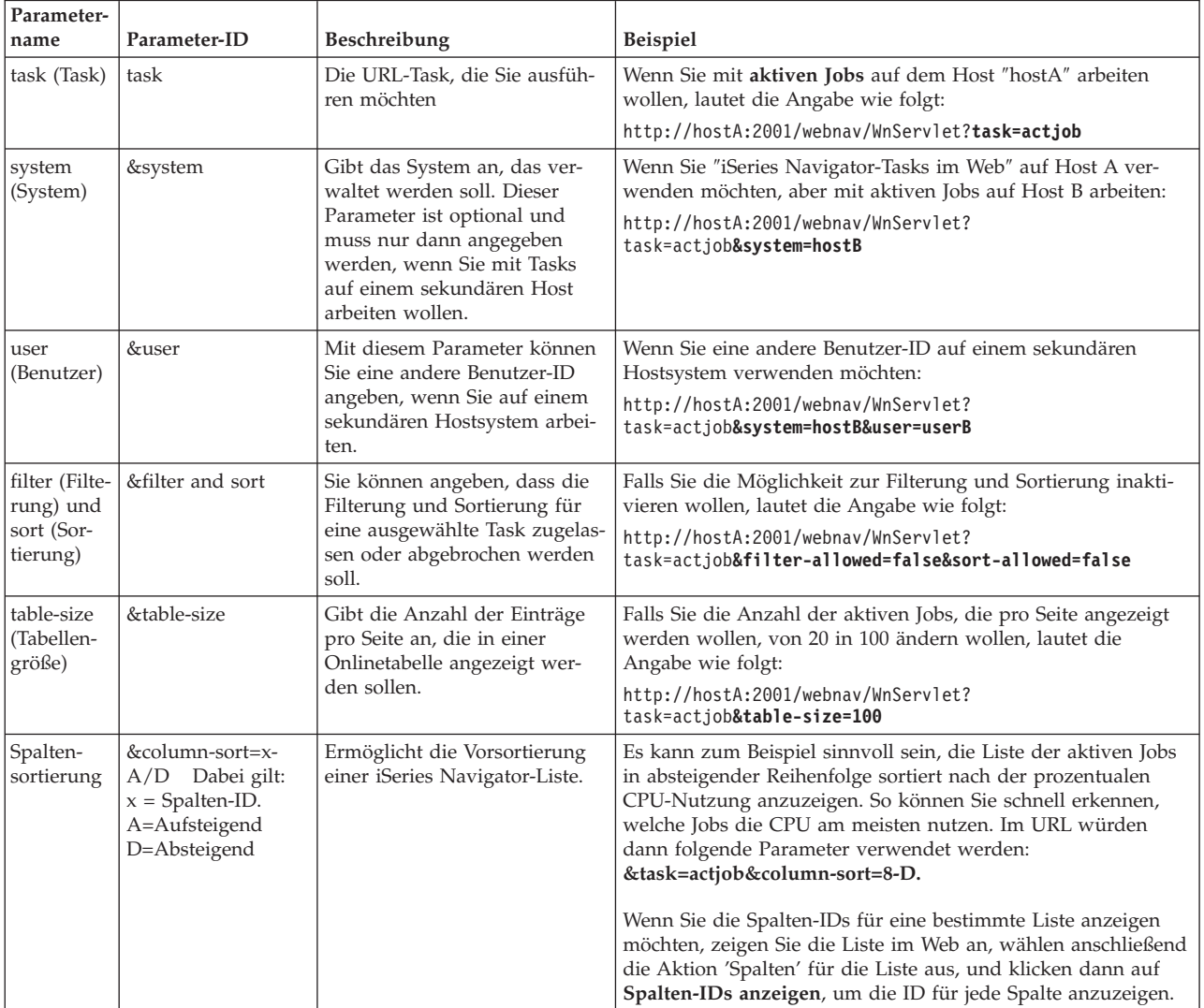

<span id="page-17-0"></span>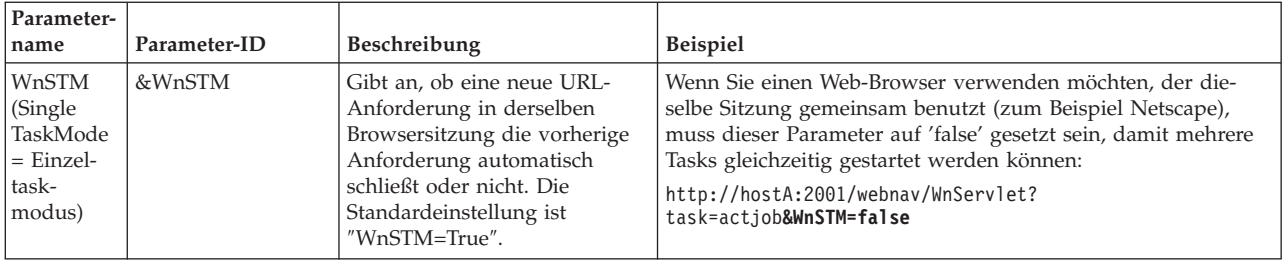

# **Im Web verfügbare Tasks von iSeries Navigator** |

Die Homepage der iSeries Navigator-Tasks ist der Ausgangspunkt für Benutzer, die gerade lernen, wie man diese Tasks im Web verwendet. Auf der Homepage haben die Benutzer die folgenden Möglichkeiten:  $\blacksquare$  $\mathbf{I}$ 

- | Alle verfügbaren iSeries Navigator-Tasks anzeigen
- <sup>1</sup> Einen Assistenten starten, der bei der Auswahl der gewünschten iSeries Navigator-Tasks behilflich ist
- | Die HTML-Datei für die Favoriten für alle iSeries Navigator-Tasks erstellen
- | Die Konfigurationseinstellungen ändern
- v Weitere Informationen über ″iSeries Navigator-Tasks im Web″ durch Links zum iSeries Information Center erfahren | |

Auf der Tracestufenseite können die Benutzer ihre Protokolldatei und Tracestufen anpassen. Auf der Seite | für die Benutzereinstellungen können die Benutzer die Standardwerte für iSeries Navigator-Tasks aus-| wählen.  $\blacksquare$ 

Die Taskabkürzungen, die in den unten aufgelisteten URLs verwendet werden, wurden so gewählt, dass | sie den OS/400-Befehlen ähneln. In der folgenden Tabelle werden die URL-Abkürzungen für die iSeries Navigator-Tasks aufgelistet, die im Web verfügbar sind: | |

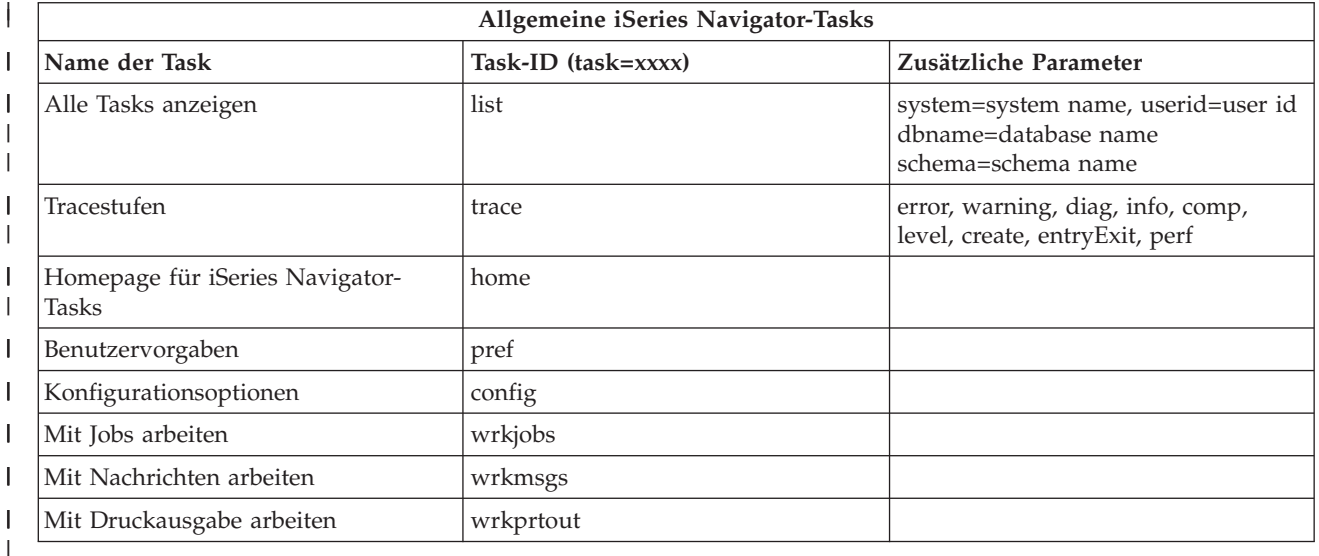

Die Taskabkürzungen, die in den URLs verwendet werden, wurden so gewählt, dass sie den OS/400-Be-| fehlen ähneln. In der folgenden Tabelle werden die URL-Abkürzungen für die iSeries Navigator-Tasks aufgelistet, die im Web unter V5R3 verfügbar sind: |  $\blacksquare$ 

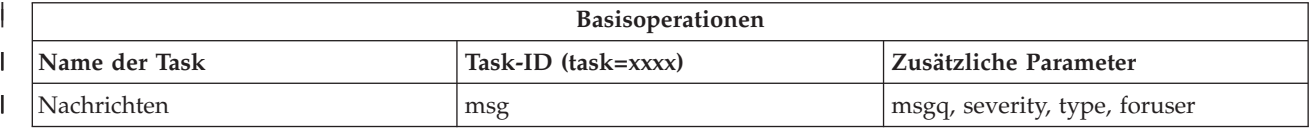

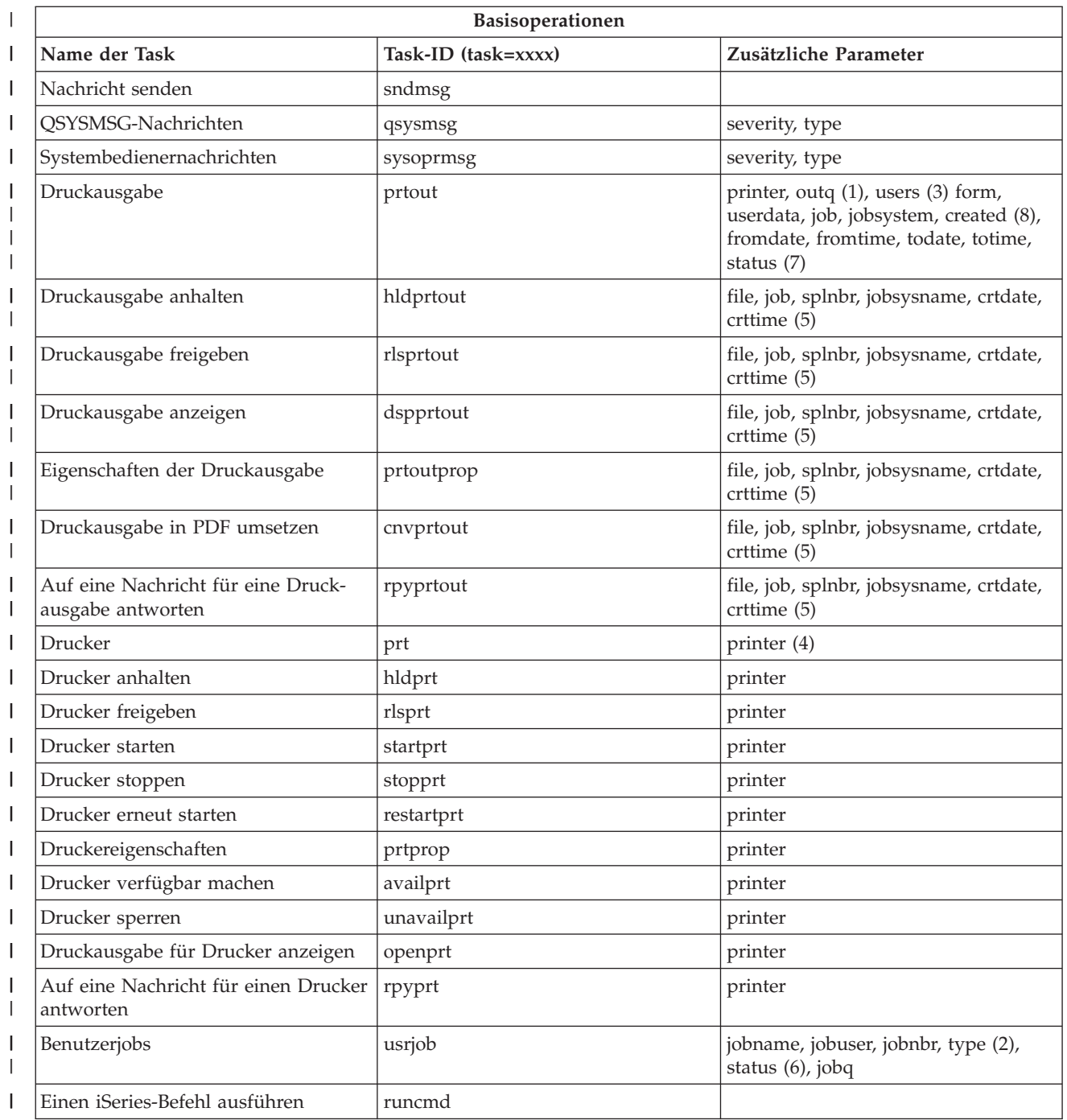

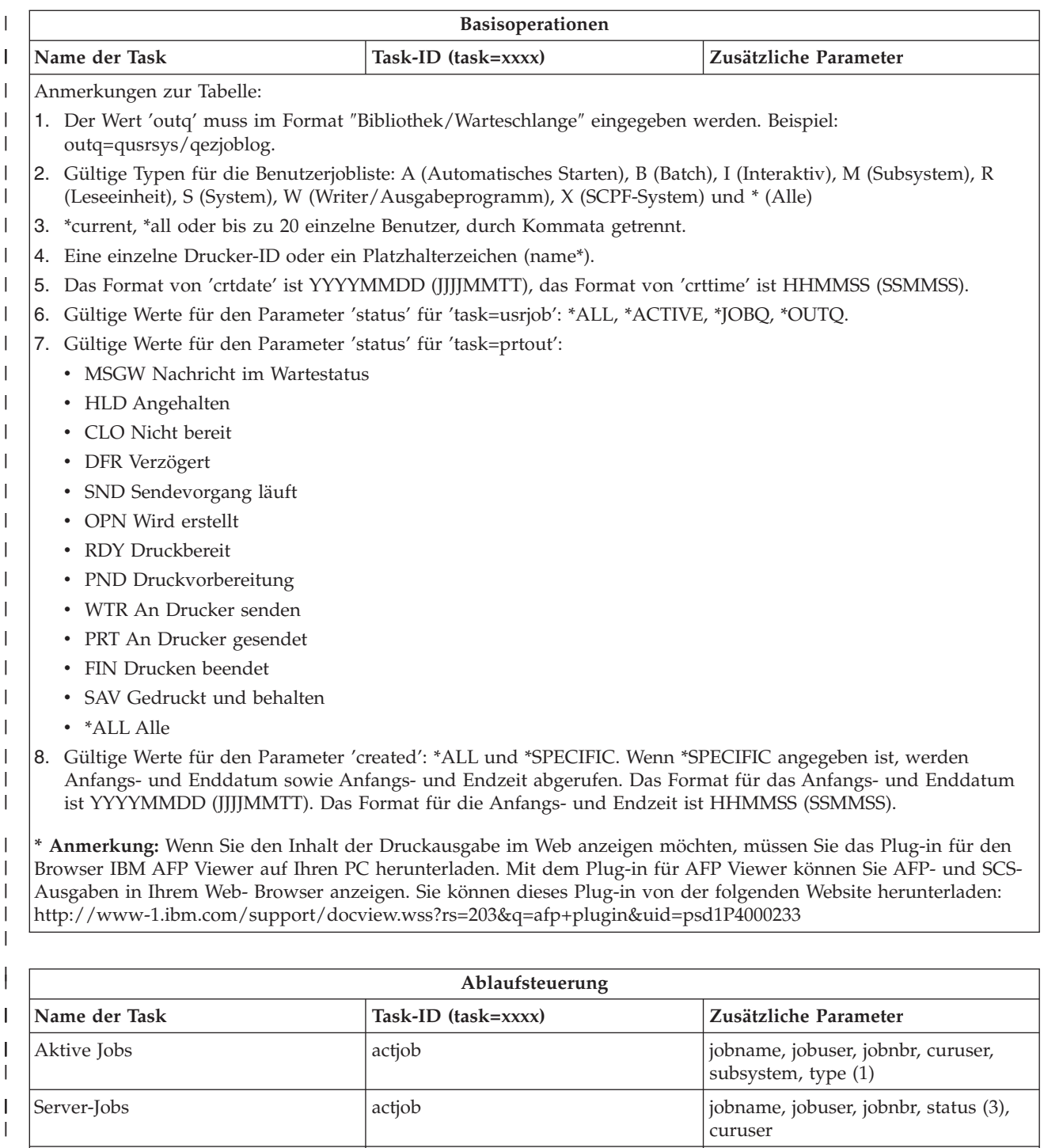

Job löschen dltjob job jobNbr/jobUser/jobName Jobeigenschaften jobprop job jobNbr/jobUser/jobName Jobprotokoll für einen Job anzeigen |joblog | |job | |job jobNbr/jobUser/jobName

Aufrufstack für einen Job anzeigen callstack in die gestigt ist von die gestigt bei die gestigt versten die ge

lockobj job jobNbr/jobUser/jobName

openfiles job jobNbr/jobUser/jobName

Gesperrte Objekte für einen Job

Offene Dateien für einen Job anzei-

anzeigen

gen

|||

 $\overline{1}$  $\overline{1}$  $\mathsf I$ 

| | ||

| |

 $\mathsf I$ 

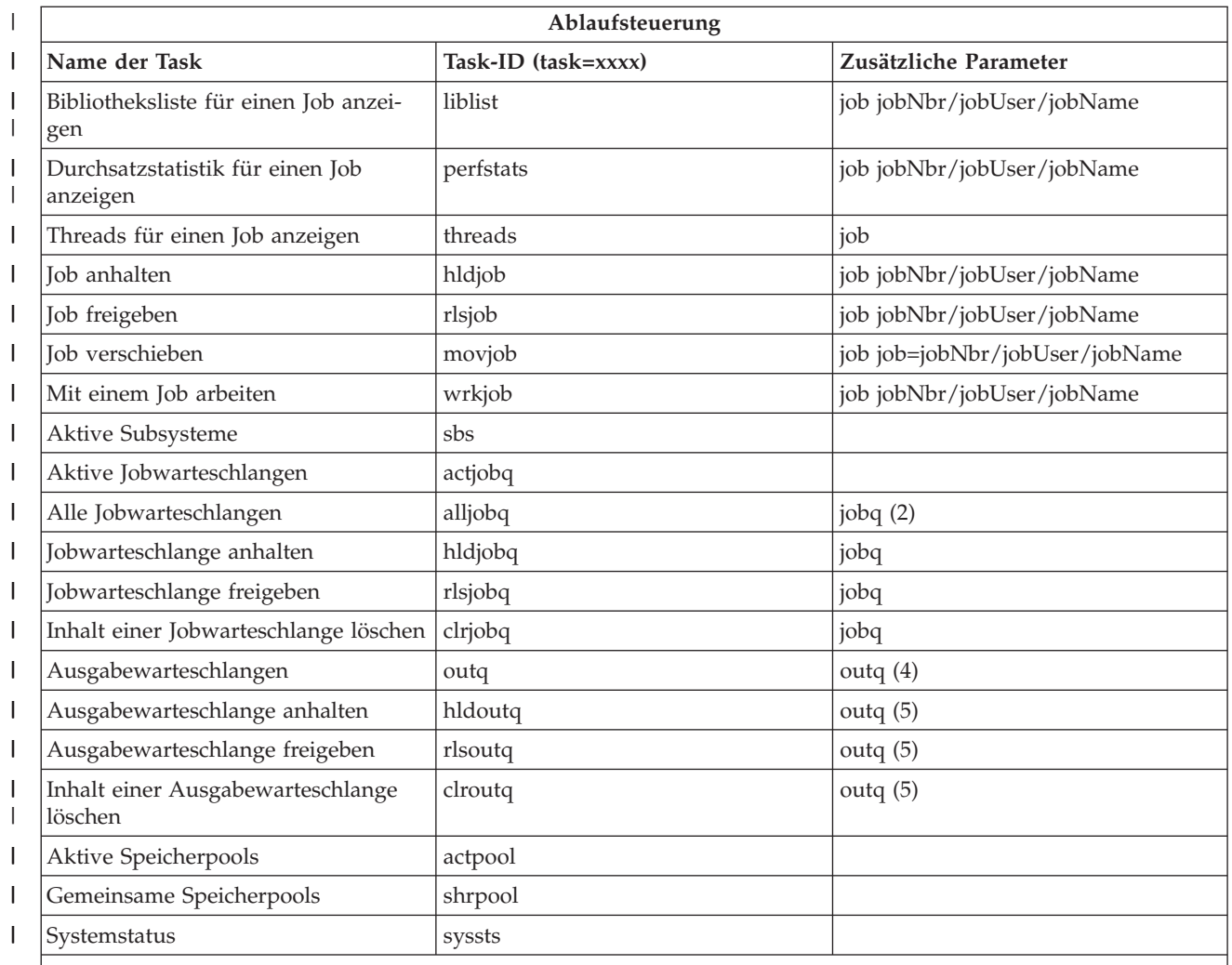

#### **Anmerkungen zur Tabelle:** |

| |  $\|$ | | |  $\vert$ | | | |

 $\overline{1}$ 

1. Gültige Typen für die Liste der aktiven Jobs: A (Automatisches Starten), B (Batch), C (Kommunikation), I (Interaktiv), M (Subsystem), R (Leseeinheit), S (System), W (Writer/Ausgabeprogramm) und \* (Alle)

- 2. Der Wert 'jobq' muss im Format ″Bibliothek/Warteschlange″ eingegeben werden. Beispiel: jobq=tlk/tlkjobq, jobq=\*all/t\*
- 3. Gültige Werte für den Parameter 'status': \*ALL, \*ACTIVE, \*OUTQ.
- 4. Der Wert 'outq' für die Task 'outq' muss im Format ″Bibliothek/Warteschlange″ eingegeben werden. Beispiel: outq=qusrsys/qezjoblog. Für den Namen der Warteschlange kann auch ein Platzhalterzeichen eingegeben werden. Beispiel: outq=\*ALL/s\* zum Anzeigen aller Ausgabewarteschlangen, die mit dem Buchstaben 's' beginnen.

5. Der Wert 'outq' muss im Format ″Bibliothek/Warteschlange″ eingegeben werden. Beispiel: outq=qusrsys/qezjoblog

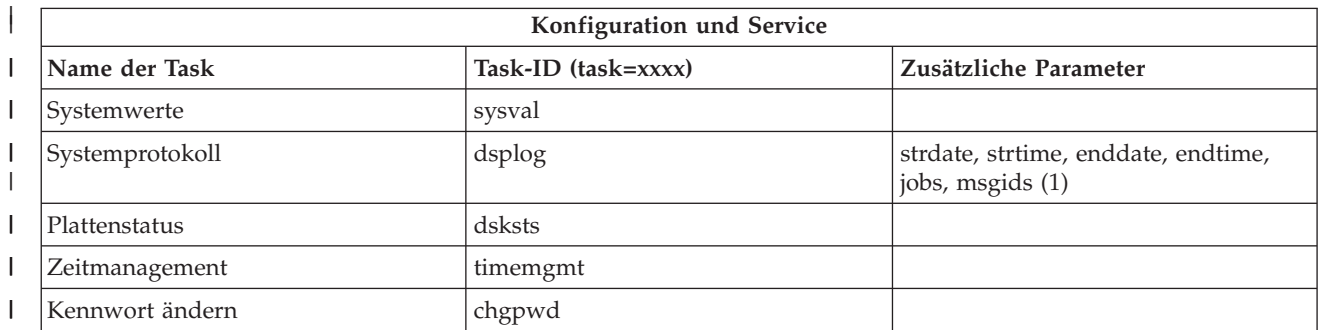

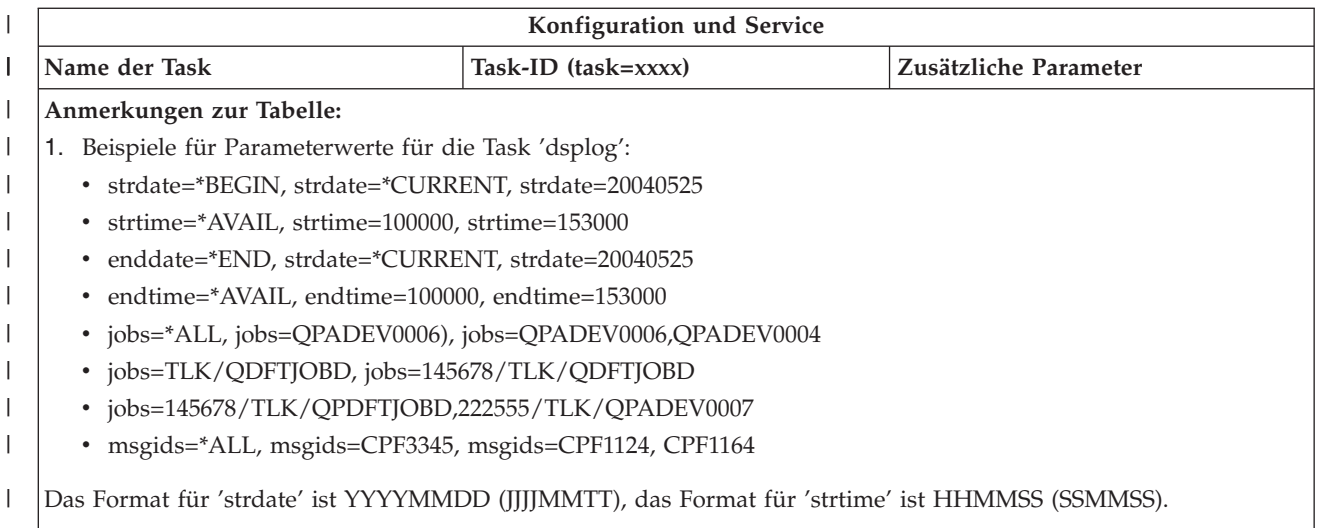

Das Format für 'enddate' ist YYYYMMDD (JJJJMMTT), das Format für 'endtime' ist HHMMSS (SSMMSS).

 $\vert$ |

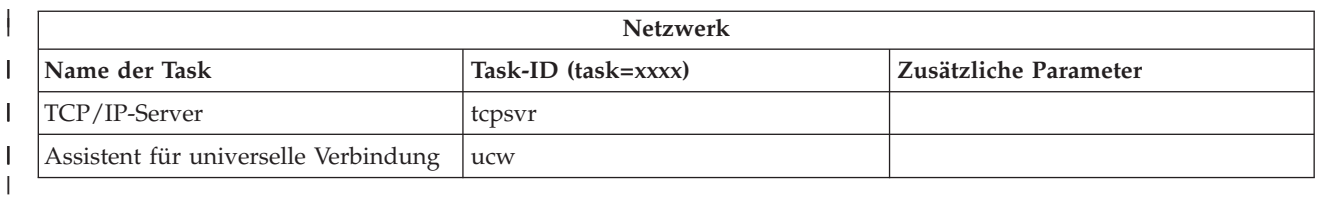

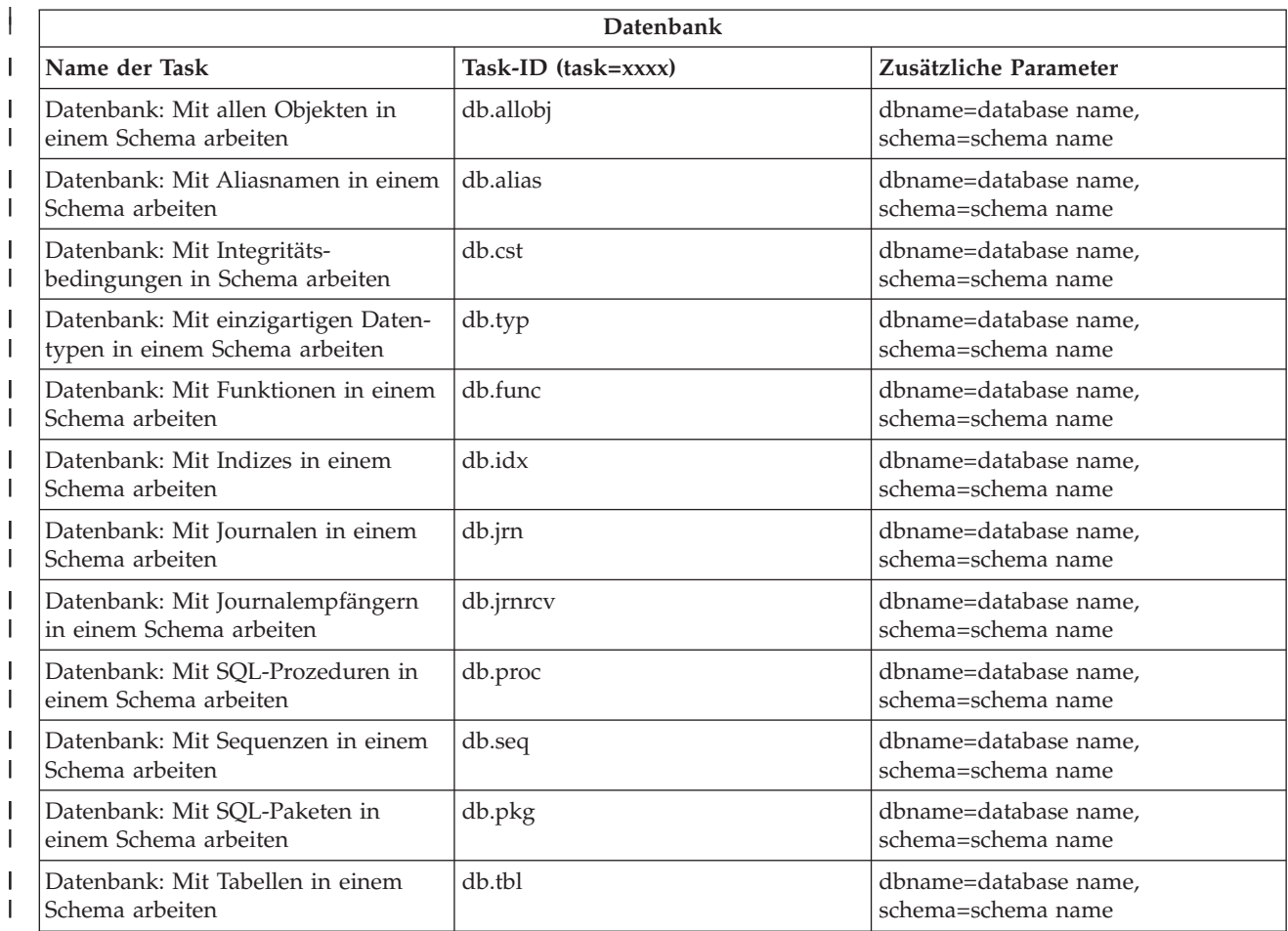

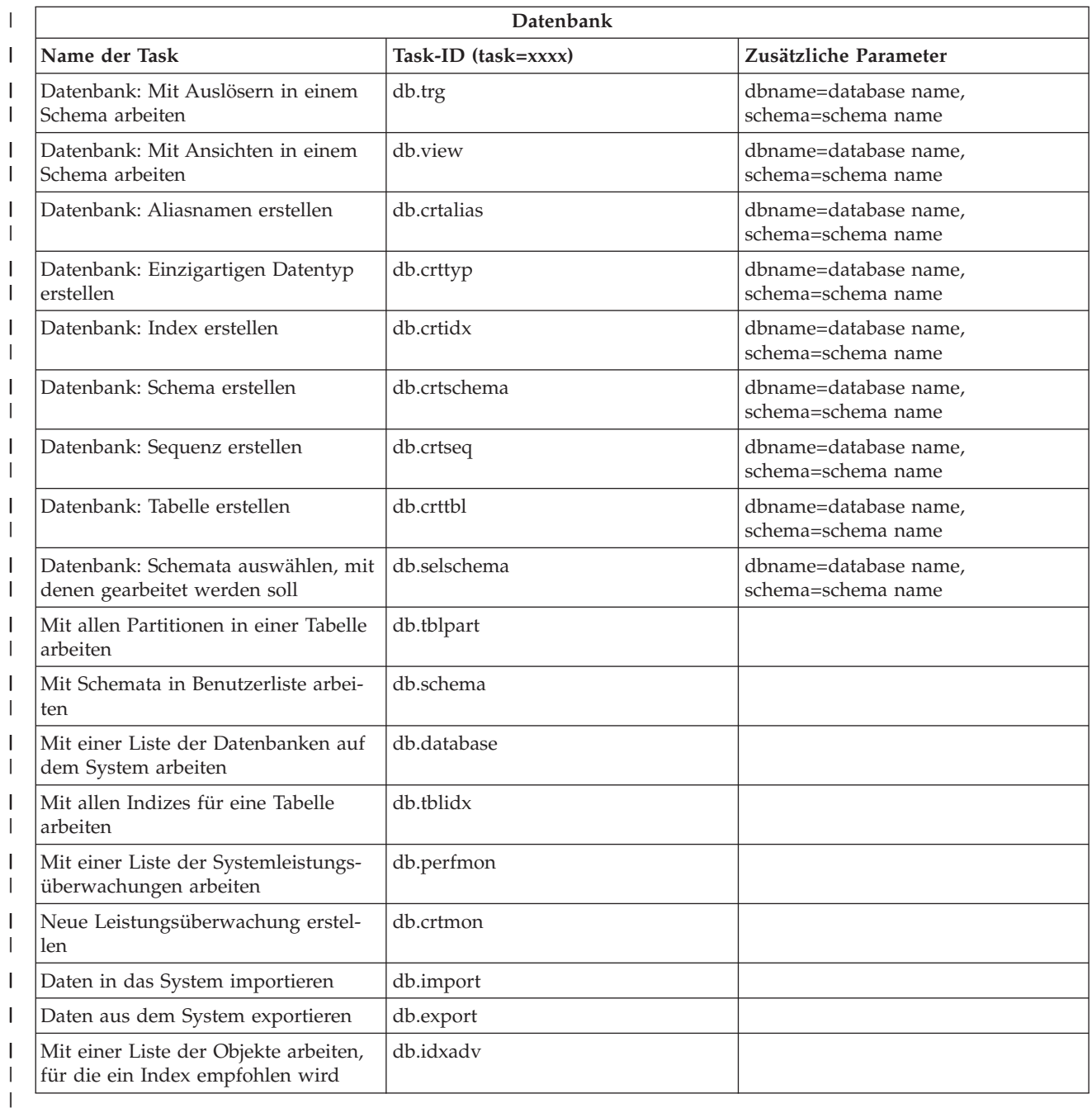

# **Zugehörige Konzepte**

|

"Mit "iSeries [Navigator-Tasks](#page-14-0) im Web" arbeiten" auf Seite 9

Hier können Sie nachlesen, wie Sie über einen Web-Browser mit den iSeries Navigator-Tasks arbeiten, und erhalten Informationen zu der Untergruppe der iSeries Navigator-Funktionen, die im Web verfügbar sind.

"Mit iSeries [Navigator-Listen](#page-23-0) im Web arbeiten" auf Seite 18

Während die Funktionen, mit denen Sie im Web arbeiten können, mit den Funktionen auf dem installierten Client identisch sind, unterscheidet sich die Schnittstelle von ″iSeries Navigator-Tasks im Web″ von der Schnittstelle, die Sie bislang vom installierten Client kennen.

# <span id="page-23-0"></span>**Mit iSeries Navigator-Listen im Web arbeiten**

Während die Funktionen, mit denen Sie im Web arbeiten können, mit den Funktionen auf dem installierten Client identisch sind, unterscheidet sich die Schnittstelle von ″iSeries Navigator-Tasks im Web″ von der Schnittstelle, die Sie bislang vom installierten Client kennen.

Die folgenden Informationen beschreiben, wie eine Aktion für eine iSeries Navigator-Task oder -Funktion über einen Web-Browser ausgeführt wird, und liefern Ihnen außerdem Tipps, wie Sie das Anzeigen von iSeries Navigator-Einträgen in der Onlinelistenansicht ändern können.

**Anmerkung:** Sie müssen sich unbedingt abmelden, nachdem Sie die Verwendung von ″iSeries Navigator-Tasks im Web″ beendet haben. Sobald Sie sich abgemeldet haben, kann das System Verbindungen schließen und Ressourcen freigeben, wodurch anderen Anwendungen mehr Arbeitsspeicher zur Verfügung gestellt wird.

# **Aktionen an einer iSeries Navigator-Liste ausführen** |

Sie können die Aktionen folgendermaßen ausführen:

**An der gesamten Liste**

| | | | | | | | | | | | | | | | | | | | | | | | |

Aktionen, die auf die gesamte iSeries Navigator-Liste angewendet werden, wie zum Beispiel **Anzeigeoptionen** und **Spalten**, finden Sie im Menü **Aktion auswählen** ganz oben in der Liste. Wählen Sie die Aktion aus, und klicken Sie auf **Starten**, um die Aktion auszuführen. Zur Ausführung dieser Art von Aktionen ist vorher keine Auswahl der Einträge erforderlich.

## **An einem einzelnen Eintrag**

- Wenn Sie eine Aktion an einem einzelnen Eintrag in der Liste ausführen möchten, klicken Sie auf das Menüsymbol, das sich neben dem Eintragnamen befindet. Daraufhin wird ein Kontextmenü angezeigt, in dem Sie die gewünschte Aktion auswählen können.
- **An mehreren Einträgen**
- Wenn Sie eine Aktion an mehreren Einträgen in der Liste ausführen möchten, wählen Sie die Einträge durch Klicken auf das Auswahlfeld links neben den Eintragsnahmen aus. Die Einträge, mit denen Sie arbeiten möchten, werden jetzt hervorgehoben. Zum Ausführen der Aktion führen Sie eine der nachfolgenden Maßnahmen aus:
	- 1. Wählen Sie die gewünschte Aktion im Feld **Aktion auswählen** oben in der Liste aus. Wählen Sie die Aktion aus, die Sie ausführen möchten, und klicken Sie auf **Starten**.
	- 2. Klicken Sie alternativ auf das Menüsymbol, das sich neben dem Eintragnamen eines der ausgewählten Einträge befindet. Daraufhin wird ein Kontextmenü angezeigt, in dem Sie die gewünschte Aktion auswählen können.

# **An jedem Eintrag in der Liste**

Wenn Sie eine Aktion an jedem Eintrag in der Liste ausführen möchten, klicken Sie auf das Symbol **Alles auswählen** ganz oben in der Liste. Klicken Sie anschließend auf das Menüsymbol, das sich neben einem der Eintragnamen befindet. Daraufhin wird ein Kontextmenü angezeigt, in dem Sie die gewünschte Aktion auswählen können.

# **Im Web verfügbare Tabellenfunktionen**

# **Suchen**

 $\overline{\phantom{a}}$ 

Die Webtabelle unterstützt auch die Funktion 'Suchen', sie ist jedoch deutlich leistungsfähiger als die Suche, die vom iSeries Navigator-Client unterstützt wird. Im Web haben Sie folgende Möglichkeiten:

- v Vier unterschiedliche Bedingungen angeben: 'Enthält', 'Beginnt mit', 'Endet mit' und 'Exakte Übereinstimmung'.
- v Die Suche auf eine bestimmte Spalte begrenzen oder alle Spalten durchsuchen
- v Die Liste von oben nach unten oder von unten nach oben durchsuchen
- v Angeben, ob die Groß- und Kleinschreibung beachtet werden soll
- Angeben, ob die Symbolleiste 'Suchen' angezeigt oder ausgeblendet werden soll
- **Filter** Alle iSeries Navigator-Listen im Web können gefiltert werden. Dies hängt nicht davon ab, ob die Komponente, die die Liste zur Verfügung stellt, die Funktion 'Anzeigeoptionen' unterstützt. Dabei ist zu beachten, dass das Filtern der Liste in einer Webtabelle im Gegensatz zur Funktion 'Anzeigeoptionen' nicht persistent ist: die Filtereinstellungen bleiben also nicht für spätere Verwendungen der Liste erhalten. Diese leistungsfähige Filterfunktion besitzt folgende Eigenschaften:
	- v Unterstützt das Filtern einer Spalte oder mehrerer Spalten in der Liste
	- v Unterstützt die folgenden Filterbedingungen für Textspalten (die Option 'Exakte Übereinstimmung' kann auf alle drei Bedingungen angewendet werden):
		- Enthält
		- Beginnt mit
		- Endet mit
	- v Unterstützt die folgenden Filterbedingungen für numerische Spalten:
		- Alle Zahlen
		- Zahlen kleiner als xxx
		- Zahlen kleiner-gleich xxx
		- Zahlen größer als xxx
		- Zahlen größer-gleich xxx
		- Zahlen gleich xxx
		- Zahlen ungleich xxx
		- Zahlen zwischen xxx und yyy
		- Zahlen zwischen xxx und yyy (inkl. xxx und yyy)

## **Sortieren**

Die integrierte Funktion zum Sortieren der Daten in der Webtabelle bietet Ihnen folgende Möglichkeiten:

- v Bis zu 3 Spalten in der Liste angeben, nach denen die Liste sortiert werden kann
- v Für jede Spalte festlegen, ob sie aufsteigend oder absteigend sortiert wird

## **Navigation in der Liste**

Die Navigation in der gesamten Webtabelle ist einfach und bietet folgende Möglichkeiten:

- v Schaltflächen zum Vorwärts- und Zurückspringen, zum Bewegen in der Liste
- v Wechseln auf eine bestimmte Seite in der Liste
- Unterdrücken oder Erweitern der gesamten Liste

## **Auswahlen für alle Einträge in der Liste hinzufügen oder entfernen**

Sie können die Auswahl aller Einträge ohne großen Aufwand hinzufügen oder eine Auswahl von allen Einträgen entfernen, wenn Sie auf das entsprechende Symbol in der Symbolleiste ganz oben in der Webtabelle klicken.

# ≪

## **Zugehörige Konzepte**

"Mit "iSeries [Navigator-Tasks](#page-14-0) im Web" arbeiten" auf Seite 9

Hier können Sie nachlesen, wie Sie über einen Web-Browser mit den iSeries Navigator-Tasks arbeiten, und erhalten Informationen zu der Untergruppe der iSeries Navigator-Funktionen, die im Web verfügbar sind.

["URL-Parameter](#page-16-0) und verfügbare Web-Tasks von iSeries Navigator" auf Seite 11

Jede iSeries Navigator-Task, mit der Sie arbeiten, verfügt über einen eigenen eindeutigen URL, der im

**Anmerkung: Anmerkung:** Soll die Anzahl der Einträge pro Seite, die in einer Liste angezeigt werden, geändert werden, können Sie den Parameter 'Tabellengröße' (&table-size) verwenden, der in URL-Parameter und [URL-Abkürzungen](#page-16-0) verwenden beschrieben wird.

Adressenfeld Ihres Internet-Browsers angezeigt wird. Jeder URL wird durch das Befolgen einer vordefinierten Gruppe von Konventionen erstellt, zu denen der Hostname, der Port, der Anwendungsname und der Name der Task gehören, mit der Sie arbeiten wollen.

# <span id="page-26-0"></span>**Anhang. Bemerkungen**

Die vorliegenden Informationen wurden für Produkte und Services entwickelt, die auf dem deutschen Markt angeboten werden.

Möglicherweise bietet IBM die in dieser Dokumentation beschriebenen Produkte, Services oder Funktionen in anderen Ländern nicht an. Informationen über die gegenwärtig im jeweiligen Land verfügbaren Produkte und Services sind beim IBM Ansprechpartner erhältlich. Hinweise auf IBM Lizenzprogramme oder andere IBM Produkte bedeuten nicht, dass nur Programme, Produkte oder Services von IBM verwendet werden können. Anstelle der IBM Produkte, Programme oder Services können auch andere ihnen äquivalente Produkte, Programme oder Services verwendet werden, solange diese keine gewerblichen oder anderen Schutzrechte der IBM verletzen. Die Verantwortung für den Betrieb von Fremdprodukten, Fremdprogrammen und Fremdservices liegt beim Kunden.

Für in diesem Handbuch beschriebene Erzeugnisse und Verfahren kann es IBM Patente oder Patentanmeldungen geben. Mit der Auslieferung dieses Handbuchs ist keine Lizenzierung dieser Patente verbunden. Lizenzanforderungen sind schriftlich an folgende Adresse zu richten (Anfragen an diese Adresse müssen auf Englisch formuliert werden):

IBM Europe Director of Licensing 92066 Paris La Defense Cedex France

Trotz sorgfältiger Bearbeitung können technische Ungenauigkeiten oder Druckfehler in dieser Veröffentlichung nicht ausgeschlossen werden. Die Angaben in diesem Handbuch werden in regelmäßigen Zeitabständen aktualisiert. Die Änderungen werden in Überarbeitungen oder in Technical News Letters (TNLs) bekannt gegeben. IBM kann ohne weitere Mitteilung jederzeit Verbesserungen und/oder Änderungen an den in dieser Veröffentlichung beschriebenen Produkten und/oder Programmen vornehmen.

Verweise in diesen Informationen auf Websites anderer Anbieter dienen lediglich als Benutzerinformationen und stellen keinerlei Billigung des Inhalts dieser Websites dar. Das über diese Websites verfügbare Material ist nicht Bestandteil des Materials für dieses IBM Produkt. Die Verwendung dieser Websites geschieht auf eigene Verantwortung.

Werden an IBM Informationen eingesandt, können diese beliebig verwendet werden, ohne dass eine Verpflichtung gegenüber dem Einsender entsteht.

Lizenznehmer des Programms, die Informationen zu diesem Produkt wünschen mit der Zielsetzung: (i) den Austausch von Informationen zwischen unabhängig voneinander erstellten Programmen und anderen Programmen (einschließlich des vorliegenden Programms) sowie (ii) die gemeinsame Nutzung der ausgetauschten Informationen zu ermöglichen, wenden sich an folgende Adresse:

IBM Corporation Software Interoperability Coordinator, Department 49XA 3605 Highway 52 N Rochester, MN 55901 U.S.A.

Die Bereitstellung dieser Informationen kann unter Umständen von bestimmten Bedingungen - in einigen Fällen auch von der Zahlung einer Gebühr - abhängig sein.

Die Lieferung des im Handbuch aufgeführten Lizenzprogramms sowie des zugehörigen Lizenzmaterials erfolgt auf der Basis der IBM Rahmenvereinbarung sowie der Allgemeinen Geschäftsbedingungen von

IBM, der IBM Internationalen Nutzungsbedingungen für Programmpakete, der IBM Lizenzvereinbarung für Maschinencode oder einer äquivalenten Vereinbarung.

Alle in diesem Dokument enthaltenen Leistungsdaten stammen aus einer gesteuerten Umgebung. Die Ergebnisse, die in anderen Betriebsumgebungen erzielt werden, können daher erheblich von den hier erzielten Ergebnissen abweichen. Einige Daten stammen möglicherweise von Systemen, deren Entwicklung noch nicht abgeschlossen ist. Eine Gewährleistung, dass diese Daten auch in allgemein verfügbaren Systemen erzielt werden, kann nicht gegeben werden. Darüber hinaus wurden einige Daten unter Umständen durch Extrapolation berechnet. Die tatsächlichen Ergebnisse können abweichen. Benutzer dieses Dokuments sollten die entsprechenden Daten in ihrer spezifischen Umgebung prüfen.

Alle Informationen zu Produkten anderer Anbieter stammen von den Anbietern der aufgeführten Produkte, deren veröffentlichten Ankündigungen oder anderen allgemein verfügbaren Quellen. IBM hat diese Produkte nicht getestet und kann daher keine Aussagen zu Leistung, Kompatibilität oder anderen Merkmalen machen. Fragen zu den Leistungsmerkmalen von Produkten anderer Anbieter sind an den jeweiligen Anbieter zu richten.

Die oben genannten Erklärungen bezüglich der Produktstrategien und Absichtserklärungen von IBM stellen die gegenwärtige Absicht der IBM dar, unterliegen Änderungen oder können zurückgenommen werden, und repräsentieren nur die Ziele der IBM.

Alle von IBM angegebenen Preise sind empfohlene Richtpreise und können jederzeit ohne weitere Mitteilung geändert werden. Dealer prices may vary.

Diese Veröffentlichung dient nur zu Planungszwecken. Die in dieser Veröffentlichung enthaltenen Informationen können geändert werden, bevor die beschriebenen Produkte verfügbar sind.

Diese Veröffentlichung enthält Beispiele für Daten und Berichte des alltäglichen Geschäftsablaufes. Sie sollen nur die Funktionen des Lizenzprogrammes illustrieren; sie können Namen von Personen, Firmen, Marken oder Produkten enthalten. Alle diese Namen sind frei erfunden; Ähnlichkeiten mit tatsächlichen Namen und Adressen sind rein zufällig.

## COPYRIGHTLIZENZ:

Diese Veröffentlichung enthält Musteranwendungsprogramme, die in Quellensprache geschrieben sind. Sie dürfen diese Musterprogramme kostenlos kopieren, ändern und verteilen, wenn dies zu dem Zweck geschieht, Anwendungsprogramme zu entwickeln, verwenden, vermarkten oder zu verteilen, die mit der Anwendungsprogrammierschnittstelle konform sind, für die diese Musterprogramme geschrieben werden. Diese Beispiele wurden nicht unter allen denkbaren Bedingungen getestet. Daher kann IBM die Zuverlässigkeit, Wartungsfreundlichkeit oder Funktion dieser Programme weder zusagen noch gewährleisten.

Vorbehaltlich einer gesetzlichen Gewährleistung, die nicht ausgeschlossen werden kann, übernehmen die | IBM, ihre Programmentwickler und Zulieferer im Hinblick auf das Programm oder die technische Unter-| stützung (sofern vorgesehen) keine Gewährleistung, einschließlich einer Gewährleistung für die Handels-| üblichkeit und die Verwendungsfähigkeit für einen bestimmten Zweck oder die Freiheit der Rechte Drit-| ter. |

Unter keinen Umständen haften die IBM, ihre Programmentwickler oder Zulieferer für die folgenden Schäden, selbst wenn sie über die Möglichkeit solcher Schäden informiert wurden:  $\blacksquare$ |

- 1. Verlust oder Beschädigung von Daten, |
- 2. unmittelbare, mittelbare oder sonstige Folgeschäden; oder |
- 3. entgangener Gewinn, entgangene Geschäftsabschlüsse, Umsätze, Schädigung des guten Namens oder Verlust erwarteter Einsparungen. | |

<span id="page-28-0"></span>Einige Rechtsordnungen erlauben nicht den Ausschluss oder die Begrenzung von Folgeschäden, so dass | einige oder alle der obigen Einschränkungen und Ausschlüsse möglicherweise nicht anwendbar sind. |

Kopien oder Teile der Musterprogramme bzw. daraus abgeleiteter Code müssen folgenden Copyrightvermerk beinhalten:

© (Name Ihrer Firma) (Jahr). Teile des vorliegenden Codes wurden aus Musterprogrammen der IBM Corp. abgeleitet. © Copyright IBM Corp. \_Jahr/Jahre angeben\_. Alle Rechte vorbehalten.

# **Informationen zu Programmierschnittstellen**

Im vorliegenden Handbuch werden vorgesehene Programmierschnittstellen dokumentiert, die dem Kunden das Schreiben von Programmen ermöglichen, um auf die Servicefunktionen des hier beschriebenen Lizenzprogramms zuzugreifen.

# **Marken**

Folgende Namen sind in gewissen Ländern (oder Regionen) Marken der International Business Machines Corporation:

AFP IBM iSeries **Notes** 

Intel, Intel Inside (Logos), MMX und Pentium sind in gewissen Ländern Marken der Intel Corporation.

Microsoft, Windows, Windows NT und das Logo von Windows sind in gewissen Ländern Marken der Microsoft Corporation.

Java und alle Java-basierten Marken sind in gewissen Ländern Marken der Sun Microsystems, Inc.

Linux ist in gewissen Ländern eine Marke von Linus Torvalds.

UNIX ist in gewissen Ländern eine eingetragene Marke von The Open Group.

Andere Namen von Unternehmen, Produkten oder Services können Marken oder Servicemarken anderer Unternehmen sein.

# **Bedingungen**

Die Berechtigungen zur Nutzung dieser Veröffentlichungen werden Ihnen auf der Basis der folgenden Bedingungen gewährt.

**Persönliche Nutzung:** Sie dürfen diese Veröffentlichungen für Ihre persönliche, nicht kommerzielle Nutzung unter der Voraussetzung vervielfältigen, dass alle Eigentumsvermerke erhalten bleiben. Sie dürfen diese Veröffentlichungen oder Teile der Veröffentlichungen ohne ausdrückliche Genehmigung von IBM weder weitergeben oder anzeigen noch abgeleitete Werke davon erstellen.

**Kommerzielle Nutzung:** Sie dürfen diese Veröffentlichungen nur innerhalb Ihres Unternehmens und unter der Voraussetzung, dass alle Eigentumsvermerke erhalten bleiben, vervielfältigen, weitergeben und anzeigen. Sie dürfen diese Veröffentlichungen oder Teile der Veröffentlichungen ohne ausdrückliche Genehmigung von IBM außerhalb Ihres Unternehmens weder vervielfältigen, weitergeben oder anzeigen noch abgeleitete Werke davon erstellen.

Abgesehen von den hier gewährten Berechtigungen erhalten Sie keine weiteren Berechtigungen, Lizenzen oder Rechte (veröffentlicht oder stillschweigend) in Bezug auf die Veröffentlichungen oder darin enthaltene Informationen, Daten, Software oder geistiges Eigentum.

IBM behält sich das Recht vor, die in diesem Dokument gewährten Berechtigungen nach eigenem Ermessen zurückzuziehen, wenn sich die Nutzung der Veröffentlichungen für IBM als nachteilig erweist oder wenn die obigen Nutzungsbestimmungen nicht genau befolgt werden.

Sie dürfen diese Informationen nur in Übereinstimmung mit allen anwendbaren Gesetzen und Verordnungen, einschließlich aller US-amerikanischen Exportgesetze und Verordnungen, herunterladen und exportieren.

IBM übernimmt keine Gewährleistung für den Inhalt dieser Informationen. Diese Veröffentlichungen werden auf der Grundlage des gegenwärtigen Zustands (auf ″as-is″-Basis) und ohne eine ausdrückliche oder stillschweigende Gewährleistung für die Handelsüblichkeit, die Verwendungsfähigkeit oder die Freiheit der Rechte Dritter zur Verfügung gestellt.

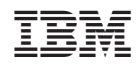